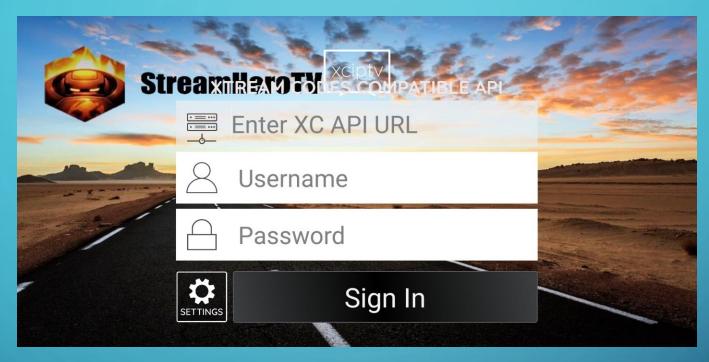

## CONFIGURE THE STREAM HERO TV PLAYER

AFTER YOU HAVE SUCCESSFULLY DOWNLOADED, INSTALLED AND LAUNCHED YOUR STREAM HERO TV PLAYER YOU WILL SEE THIS SCREEN.

## CONFIGURATION DETAILS

- Xtream Code URL:
   <a href="http://pcjatv.com:8080">http://pcjatv.com:8080</a>
- Username: Your Username
- Password: Your Password
- Click Sign In

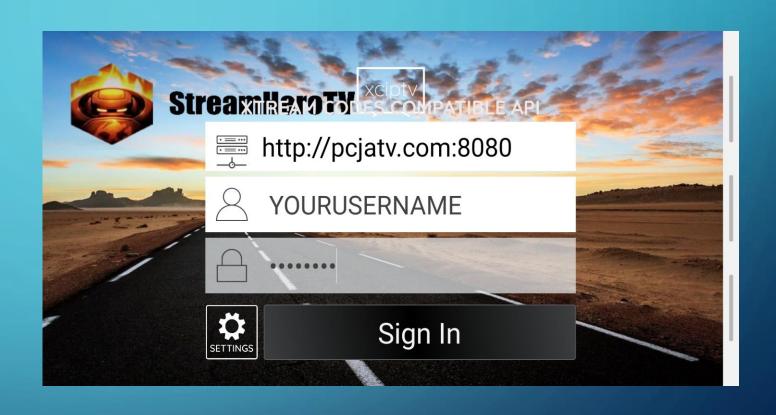

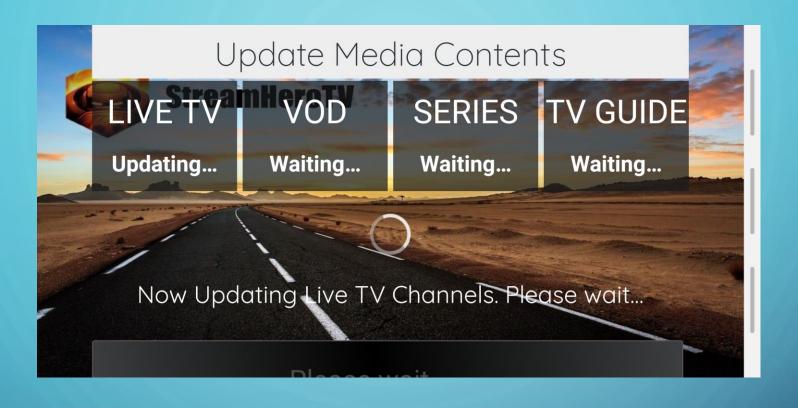

## A SUCCESSFUL LOGIN WILL LAUNCH THE UPDATE MEDIA CONTENTS SCREEN

BE PATIENT AS EACH CATEGORY UPDATES. THE UPDATE PROCESS WILL TAKE A FEW MOMENTS.

## CONGRATULATIONS! YOU HAVE SUCCESSFULLY CONFIGURED YOUR STREAM HERO TV PLAYER

- Click around the app and familiarize yourself with all of the features the This amazing application has a lot to offer.
- Make note of the **UPDATE** button in the top right corner. This feature will force your media contents to update.

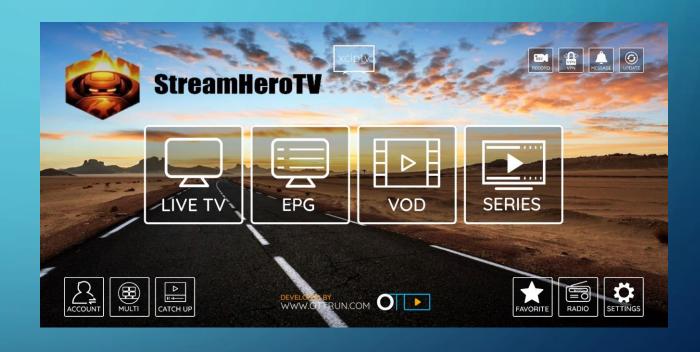